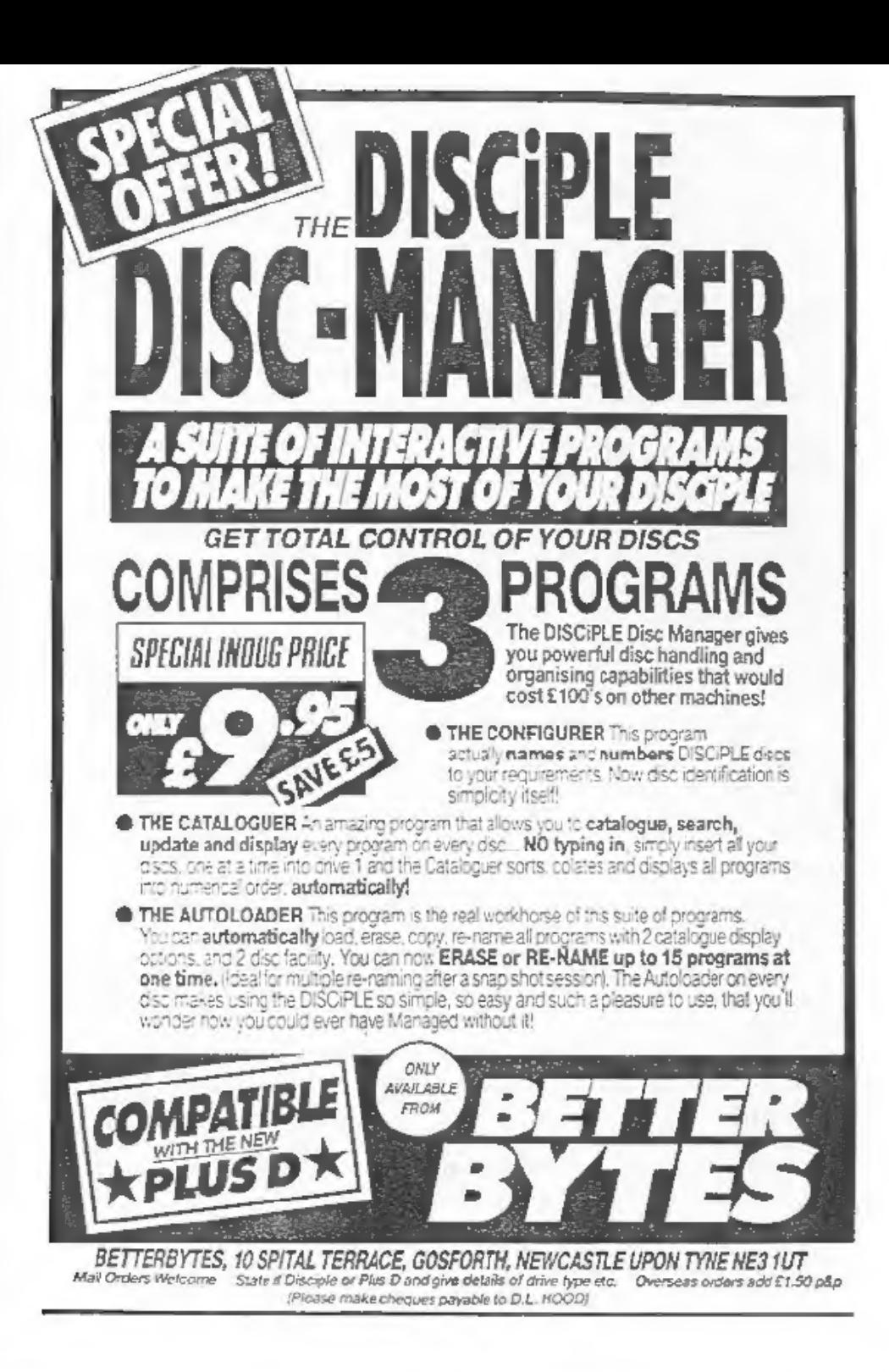

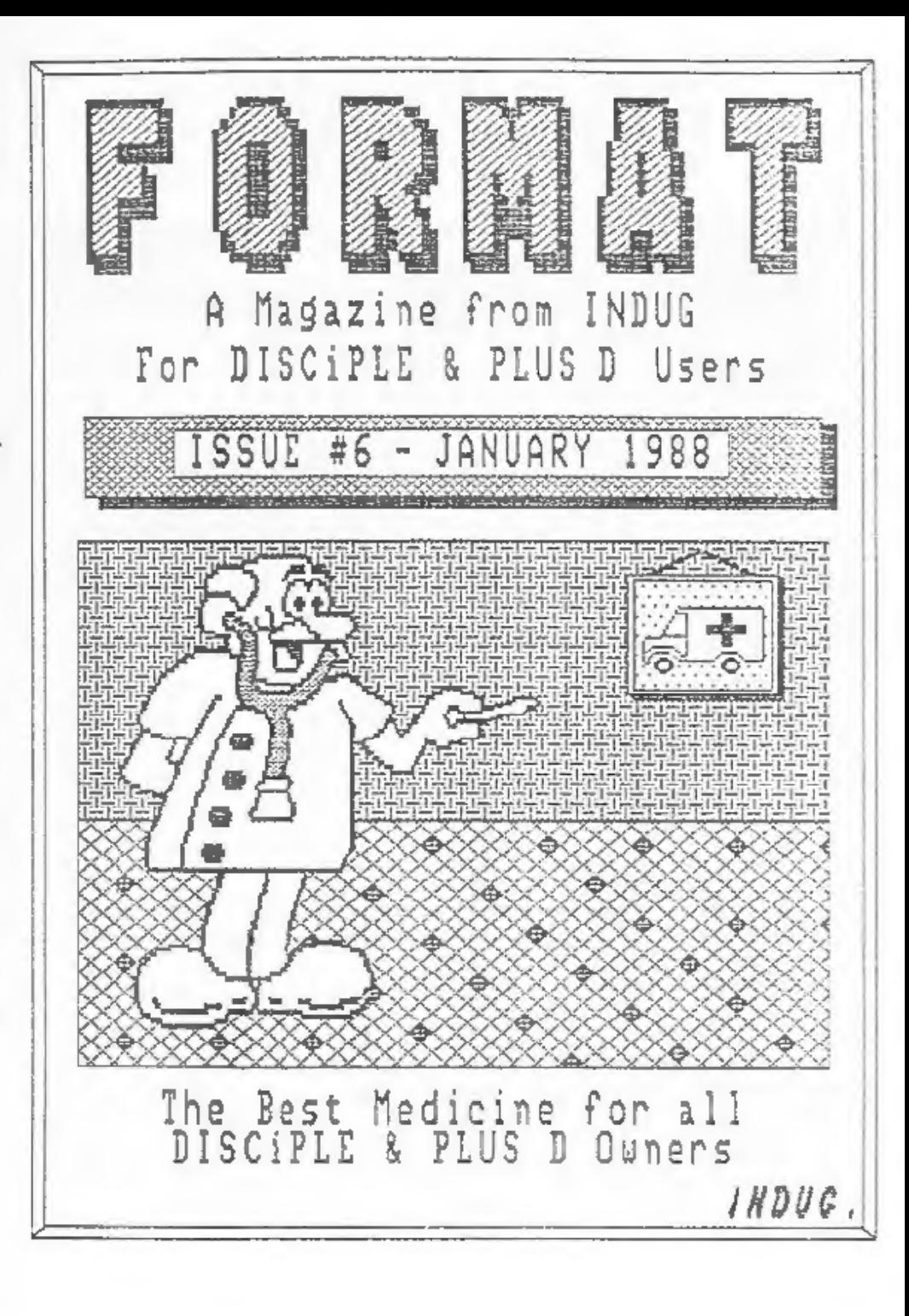

# CONTENTS **ISSUE #6 - JANUARY 1988**

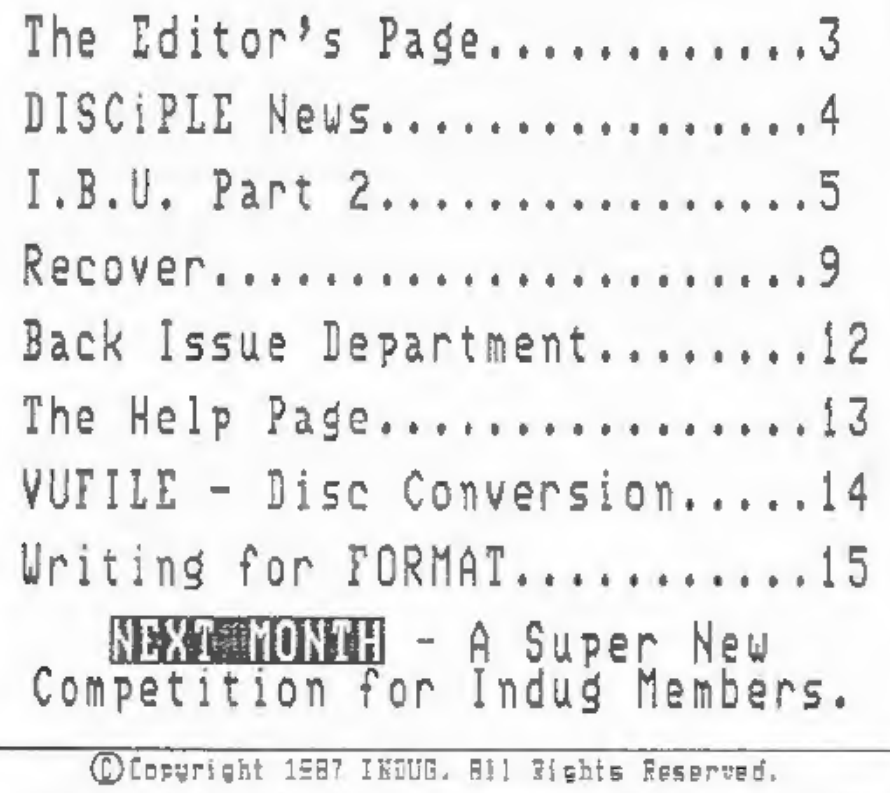

Ho part of this publication may be reproduced in any form without the written consent of the publisher. IRDUG members may copy program material only for their own personal use.

FORMAT is published by IMDUG, 34 Bourton Road, Gloucester, GL4 OLE, England. Telephone 0452-412572. DISCIPLE and PLUS-D are trade marks of MILES GORDON TECHNOLOGY, Unit 4, Chesterton Mill, French's Road, Cambridge, CB4 3HP, England. The DISCIPLE interface is marketed by ROCKFORT PRODUCTS, 81 Church Road, Hendon, London, HH4 4DP,

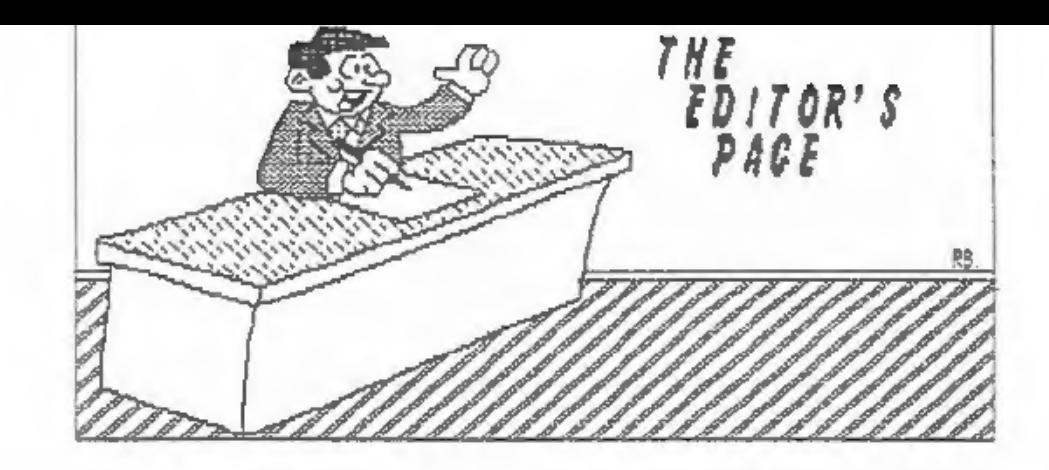

A HAPPY NEW YEAR TO EVERYONE, and I hope you all had a good Christmas. My thanks to all of you who where kind enough to send me a Christmas card, they where much appreciated.

The new year brings two milestones in the history of INDUG. First, our sixth issue, already half way to our first birthday. And secondly the news that i've been longing to give, yes, we have passed the FIVE HUNDRED mark on membership. If the post had been up to scratch we would have reach it just before Christmas, as it was number 500 arrived in the first few days of the new year. Next target 1000 by our first birthday? well we may reach it even sooner at the rate things are going.

This issue is a little smaller than usual due to problems with printing. but I'v tried to get in as much as I can so I trust you will not be disappointed. Next months should be back to normal (or even bigger) and will be sent out during the week commencing 9th February.

# Now a request for help. H E L P ! ! !

I urgently need some help with FORMAT, there is a real demand for a regular column, or just the odd feature article, on communications. This is a subject I know very little about and just no time to learn anything on. If there is any one out there who feels able to contribute on this subject, then please contact me as soon as possible. I am also looking for someone to write an Adventure column on a regular basis.

Next, another plea for assistance, for Miles Gordon Technology. Alan and Bruce would like to hear about any games you are having difficulty in Snapshotting to diac (no snapshot device is perfect after all), and the solution if you have found one. Just jot down details of the game i.e. name; 48k or 128k; what happens when you Snapshot; and what happens when you reload. Then send it to us at INDUG and we will collate them and pass them on to MGT. There's no quarantee that a solution can be found. but the more details Bruce Gordon has the more chance of finding a way round any problems.

 $\overline{3}$ 

Now an appology from me. Due to the pressures I'm under, work;<br>Indug; programming; wife; decorating (and thats just the most<br>inportant ones) its proving very difficult to keep up with<br>replying to your letters, where possib

In closing. Any new PLUS D owners who purchased the 3.5" disc<br>drive from MGT, and are now setting a 'PORMAT DATA LOST' error,<br>please contact MGT on 0223 311665.

See you next month. Bob Brenchley, Editor.

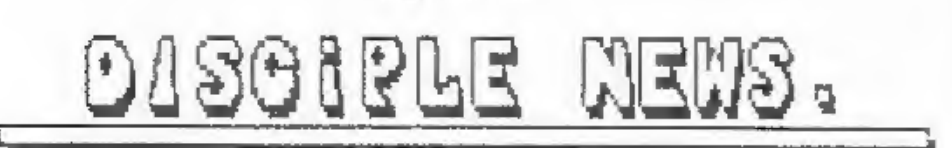

 $2.14 - 2.14$  and  $2.14$ 

# PLUS DAT FAIR

The PLUS D received it's public launch at the 2X Micro Fair in London on December 12th. Speaking from bitter experience, the stand was under an almost constant seige from the moment the doors opened.

Both the new PLUS D and the DISCIPLE where on display and I<br>was on the stand to promote INDUG and talk to existing /<br>potential members. Despite being a new product, with little<br>advertising and no reviews behind it, the PLU was on the stand to promote INDUG and talk to existing / advertising and no revievs behind it, the PLUS D sold extremely

# BETTER BYTES FOR THE PLUS D

The PLUS D gained its own version of the zetter Bytes DISC<br>MANAGER package at the Christnas Micro Pair. The program works<br>in exactly the same way as for the DISCIPLE (see review last<br>nonth) hut has been changed to fit in w layout.

# NEW YEAR MICROFAIR

comes the first Fair of 1988. It will be held at the usual venue<br>on Saturday 6th February. I will be on the Miles Gordon<br>Technology stand so come along for a chat if you can beat the<br>crush (and my throat holds out). No sooner is the Christmas Nicro Fair over with then along

# TNCREMENTAL LNLNI<br>ACKUP CKUP<br>I TILITY

by: Nev Young.

Lets start of this months quota of "1.3.0.' with the second, and final, section of the Basic srougam.

## IBU The Basic Procram. Part 2.

7050 FOR c=1 TO 10: PRINT C<br>3688)9 THEN PRINT " ";<br>7070 POKE @mapaddr.dir1<br>7080 RANDOMIZE USR mapbuild<br>7090 RETURN<br>8000 REM print statics<br>8000 REM print statics<br>8000 REM psourcedisc,0,1,5<br>8010 PRINT : PRINT : PRINT<br>8020 PR 8080 IF aS="y" OR aS="Y" THEN GO TO 9000 8090 GO TO 8060 8500 REM wait for discs<br>8510 CLS : PRINT ''"Please load source disc into drive ";source<br>disc;<br>8520 IF sourcedisc=destdisc THEN 60 TO 8550<br>8530 PRINT " and load the desination disc into drive ";destdisc<br>8560 PAUSE 0<br>8566 PA 6520 IF sourcedisc=destdisc THEN GO TO 8550 9000 REM program start 9010 GO SUB 100 9015 GO SUB 8500<br>9020 GO SUB 500<br>9030 GO SUB 600<br>9040 GO SUB 700 9050 GO SUB 800 9060 IF NOT fount THEN GO TO 9100<br>9070 GO SUB 1000<br>9080 GO SUB 4000<br>9996 STOP<br>9996 LOAD d\*" TBU C"CODE : 60 TO 9000<br>9998 LOAD d\*" TBU C"CODE : 60 TO 9000 9999 SAVE di"IBU" LINE 9997: VERIFY G\*"IBU"

 $\ddot{a}$ 

Right, thats the Basic done, now I will try and explain how it all worke.

Firstly notice that the program starts at line 9000 and calls<br>each section by a GOSUB. The first subroutine at line 100 gets<br>the addresses of the machine code routines and variables by<br>peeking at a table produced by the as

 $\frac{1}{2}$  sourcedisc = 1 or 2<br>sourcedisc = 1 or 2 and may be = sourcedisc<br>sides = 1 or 2 for single or double sided discs<br>density = 1 or 2 for single or double density

# LEAVE THE REST ALONE UNLESS YOU'RE 'SURE YOU KNOW WHAT YOU'RE DOING.

The next gosub is to 8500 and all this does is wait for you to<br>insert the disc or discs into the drives. Gosub 500 uses the<br>POKE@ command to load some values into the m/code area. You will<br>notice that the values are 664 by

Gosub 800. This is where the fun begins. Every sector of the<br>dest disc directory is loaded into menory and the m/code routine<br>'compl' is called to compare them with the corresponding sector<br>of the source disc, which is in

When I return from the subroutine at line 800 back to line<br>9060 I test for any files to be copied. If there are none then I<br>finish by going to the end routine at line 8000. If there are<br>files to be copied I do a gosub 1000

is at line 4000 this reads as many sectors from the source disc<br>as possible into memory and then copies them to the dest disc.<br>Another m/code routine (next) is used to get to sector number<br>from the map built up by calls to

When all the sectors are copied I report what was done and<br>wait for the user to load more discs if required. THE TWO DISCS<br>ARE NOW THE SAME. Don't be surprised if the first time you use<br>IBU it takes a long time. Thats beca

Thats the Basic part of IBU out of the way, but what about the nachine code routines? I hear you say. Well next month I will give the coding to finish of the system.

See you next month.

# BARGAIN CORNER

 $* = * = * = *$ 

BRISTOL Forty year old NEWCOMER to the DISCIPLE wishes to swap<br>ideas and software preferably with someone of similar age living<br>in or near the Bristol area. Ring 04545 - 1807 or write to<br>D.Nethercott, 144 Beach Road, Sever

BUAL 5.25" DRIVES Mitsubishi dual 5.25" 80 Track, Double Sided Disc Unit. Cased with built in power supply. With lead for direct connection to DISCIPLE or PLUS D, ONLY £170. Phone Retford (0777) 701502.

WANTED EPROM for Saga 2000 keyboard (I ruined mine). Write Jack<br>Dohany, 390 Rutherford Ave, Redwood City, CA 94061, U.S.A. -

## YOUR ADVERT

 $\ddot{\phantom{1}}$ 

Buying, Selling, Pen Friends, Clubs, etc.

This space is reserved for you. Any PRIVATE advert (subject to<br>acceptance) will be run in the next available issue of format.<br>It costs you just £1.25 for up to 30 words. Any software sold<br>must be original copies, with full

 $\overline{7}$ 

FILING SYSTEM DISC. DISCIPLE & PLUS SIMPLE to use: SORTS records into DISC or ALPHABETICAL order: SEARCH by name or disc number: HARD-COPY options: DISC LABEL print (5.25") Allows you to keep complete control over all your important files/programs. Helps you make better use of disc space. FULL use of Epson compatible printer (if on-line) or Hard-copy to ZX printer. Supplied on tape for easy transfer to any disc format (5.25, 3.5 or 3"). OKRAKARKARKA KANKARKA Cheques/Postal Orders ONLY: - £5.95 Incl P&P. Europe: - Add £1.50 To: - REDCLIFFE SOFTHARE 45, South Street, Overseas: - Add £3.00 Bedminster, BRISTOL, PLEASE STATE IF YOU FORMAT **BS3 3AU** NAMANA KANANG MANAGAN KANANG KANANG KANANG KANANG KANANG KANANG KANANG KANANG KANANG KANANG KANANG KANANG KANA

# Get Back Those ERASED

## By: JAMES WILLSHER

This is a BASIC program I have written which enables the DISCIPLE user to recover files which they have accidentally erased. It works on the basis that the file itself is not erased, the file type in the directory entry is simply set to zero to indicate an ERASEd file. It is therefore possible to recover the file. The program uses information given in recent issues of FORMAT.

'RECOVER' first of all loads the directory into memory, which is stored in the first forty sectors of the disc. Then the memory is analysed, and the relevant data is stored in several arrays. These arrays contain the file title, the file type, and the length of the file in sectors. As soon as an unused header is detected, the array stops filling up. This is because it is not possible to have files stored after unused header, as the data is stored in the first empty header. These arrays are then displayed in pages, one for every 20 headers used, which can be flicked through as desired.

When the erased file is displayed (in red ink) a number appears on the left hand side of the title. Hit space to 'select a file', and type in the mumber I have just mentioned. A menu then appears and you should input what type of file has been erased, via a number.

Then you will be asked if there are any more files. If more than one file is to be recovered, then write down the relevant numbers of the files when the catalogue is displayed, answer yes to this question, then enter the next number from your list. If there are no more files to be recovered, just answer no and insert the 'corrupt' disc. The recovered directory is then saved.

All instructions appear 'on screen' and the program itself is very simple and pleasing to use. The success rate of this program depends on whether the disc has been written to since the file(s) were erased. If it has not, then it should work overy time.

The program listing appears after this write-up and should present no problems in typing in. The program was written in 128k mode on a Spectrum +2 with a DISCIPLE running GD0S 3b. However, it works on a 48k Spectrum, and should work on all versions of the GDOS after V3 and on the new PLUS D.

The program is fully error-trapped including, for example, a situation where the disc has been left in the 'WRITE PROTECT'

9

state. In this way, my program is very user friendly.

I sincerely hope that this program is useful to someone, as it has been priceless to me - I am one of these morons who is not clever enough to recover files by an easier method.

10 REM File Recovery Program. 20 REW James Willsher 22/12/87 30 REM Using data supplied by David Kennedy-FORMAT SEP87. 31 REM and New Young-FORMAT DEC87. 40 REM 50 CLS #: PAPER 0: BORDER 0: INK 5: BRIGHT 1: CLS : CLEAR 4000  $\Omega$ 60 RESTORE 70 1F PEEK 65367-1 THEN GO TO 90 80 GO SUB 910: RESTORE **90 INK 5** 100 DIM a\$(60,10); DIN b\$(12.8); DIM c\$(80.8); DIM e{80); DIM x  $(80)$ 110 FOR j=1 TO 12: READ n\$; LET b\${j}=n\$; NEXT j 120 INK 6: PRINT AT 0,1; "DISCIPLE FILE RECOVERY PROGRAM"'': INK 4;" James Willsher - DECEMBER 1987.": GO SUB 1160 130 INK 5: PRINT #0;" ENTER DISC, THEN HIT SPACE..." 140 PAUSE 0: CLS 150 LET d=16: LET t=0: LET s=1: LET i=3: LET j=0: LET M=40000: LET  $b=40001$ : LET  $a=0$ : 160 PRINT AT 0.0; "Directory Is Loading-Please Wait" 170 GO SUB 1060: FOR T=0 TO 3: FOR S=1 TO 10: LOAD #z.T.S.M 180 GO SUB 1140 190 PRINT AT 9.8: "DIRECTORY LOADED" 200 GO SUB 1080: PRINT AT 13.5: "NUMBER OF HEADERS USED": 210 INK 6: PRINT AT 16, 15; "0": FOR w=1 TO 80; LET e=(v-1); PRIN T AT 16,d:e 220 IF  $v>9$  THEN LET  $d=15$ 230 FOR c=b TO (b+9): LET a=a+1 240 LET  $k = PERK$  c 250 IF k<32 THEN LET k=63 260 LET  $a\$ {v,a}=CHRS  $k$ 270 NEXT C 280 IF a\$(v)="??????????" THEN LET O=v; LET p=o-?: GO TO 340 290 LET A=0: LET f=PEEK (b-1): IF f>0 THEN LET x(V)=PEEK (b+1?) 300 IF f-9 THEN LET x(v)=257 310 LET 1=f: LET f=f+1: GO SUB 360 320 LET b=b+255 330 NEXT v  $340$  LET  $v=1$ 350 GO SUB 360 360 LET c\$(v) -b\$(f): LET c(v) -1; RETURN 370 GO SUB 1060 380 PRINT AT 21,0; "Press any key to catalogue disc." 390 PAUSE 0 400 LET g=1: LET h=20: GO SUB 730 410 GO SUB 820 420 INPUT "Which program number?"; h 430 IF hp OR h (1 THEN GO TO 420 440 CLS : INK 5: PRINT AT 0.7; "You wish to recover" 450 INK 2: PLOT 86,150: DRAW 0,11: DRAW 83,0: DRAW 0,-11: DRAW

 $-83.0$ 460 PAPER 6: INK 0: PRINT AT 2,11:a\$(h): PAPER 0: INK 5 470 PRINT AT 4,4; "What type of file is it?" 480 GO SUB 1110 490 PRINT AT 7,9;"I.BASIC":AT 8,9:"2.N.ARRAY":AT 9,9:"3.\$ ARRAY ";AT 10,9;"4.CODE" 500 PRINT AT 11.9:"5. SNAPSHOT 48K"; AT 12,9; "6. M/DRIVE FILE"; AT 13.9:"7. SCREENS": AT 14.9: "8. SPECIAL FILE" 510 PRINT AT 15, 9: "9. SNAPSHOT 128K"; AT 16, 8; "10. OPEN #TYPE": AT 17.8: "11.EXPCUTE" 520 GO SUB 680 530 PRINT AT 20.1: INVERSE 1; "Are there any more files?(y/n)" 540 PAUSE 0 550 IF INKEYS="y" THEN GO TO 420 560 IF INKEYS="n" THEN GO TO 580 570 BORDER 2: BORDER 7: GO TO 540 580 PRINT AT 21.6: INK 3: FLASH 1: "ENTER DISC-HIT SPACE": PAUSE  $0: CLS$ 590 POKE 23728.255: POKE 23610.255 600 GO SUB 1060: LET #=40000: FOR T=0 TO 3: FOR S=1 TO 10 610 POKE 2372B.255: SAVE #2.T.S.M 620 IF PEEK 23610<>255 THEN PRINT AT 5.9: FLASH 1: INK 2:"DISC PROTECTED": FOR x=1 TO 15: BORDER 2: PAUSE 2: BORDER 0: NEXT X: GO TO 640 630 GO TO 650 640 PRINT AT 21.0; "\*SWITCH THE TAB, THEN HIT SPACE\*": PAUSE 0: PRINT AT 21.0:" ": GO TO 610 650 GO SUB 1140: POKE 23728.0: POKE 23610.255 660 PRINT #0; "HIT ANY KEY FOR A CATALOGUE... ": PAUSE 0 670 CAT 1: STOP 680 INPUT "Number?":n 690 IF ac1 02 a>11 THEN CO TO 680 700 LET y=40000+(h\*256)-256 710 POKE v.n 720 RETURN 730 CLS : INK \$: GO SUB 1040: FOR t=g TO h 740 IF t=0 THEN GO TO 800 750 IF e[t]-0 THEN INK 2 760 IF e[t]>0 THEN INK 5 770 PRINT t:TAB 4:a\$(t):TAB 16:c\$(t):TAB 27:x{t)' 780. INK 5 790 NEXT t 800 INK 5: PRINT #0:"KEY 1-7, KEY 0-7, SPACE-SELECT" 810 RETURN 820 PAUSE 0 830 IF CODE INKEYS=49 AND G=1 THEN GO TO 820 840 IF CODE INKEYS=49 AND G>1 THEN LET g=q-20: LET h=h-20: GO S **UB 730** 850 IF CODE INKEYS=48 AND hpp THEN GO TO 820 860 IF CODE INKEY\$=48 AND Q<o THEN LET q=q+20; LET h=h+20: GO S UB 730 870 IF CODE INKEYS=32 THEN RETURN 580 GO TO 820 890 DATA "ERASED ", "BASIC ", "X.ARRAY ", "\$ ARRAY ", "CODE ", "SRP 48K ", "%/DRIVE ", "SCREEN\$ ", "SFECIAL ", "SNP 128K", "OPEN # " ,"EXECUTE " 900 RETURN 910 RESTORE 940

÷у.

920 FOR n=0 TO 7<br>
930 SEAD 9<br>
930 DATA 24,60,90,153,24,24,24,24<br>
950 POKE (65368+n), q<br>
960 NEXT n<br>
960 NEXT n<br>
960 NEXT n<br>
960 DEATORE 1000<br>
980 FOR n=0 TO 7<br>
990 FOR n=0 TO 7<br>
990 FOR n=0 TO 7<br>
990 FOR n=0 TO 7<br>
1010 POK TYPE 1060 INK 6: PLOT 61, 126: DRAW 0, 11: DRAW 134, 0: DRAW 0.-11: DRAW 1090 DRAW 0,11; DRAW 19,0: DRAW 0,-11: DRAW -19,0: INK 5 1320 PLOT 63,30: DRAW 0,91: DRAW 130,0: DRAW 0,-91: DRAW -130.0 1150 RETURN 1160 PRINT AT  $5,2$ ; INK  $3$ ; INVERSE 1; "HOW MANY DRIVES HAVE YOU GO T?": PAUSE 0 1170 IF CODE INKEYS=49 THEN LET Z=1; RETURN<br>1180 IF CODE INKEYS=50 THEN LET 2=2: PRINT AT 5,0;"<br>2.": RETURN, ": PRINT AT 10,0;"PLACE CORRUPT DISC IN DRIVE<br>1190 SAVE d="RECOVERER" LINE 10

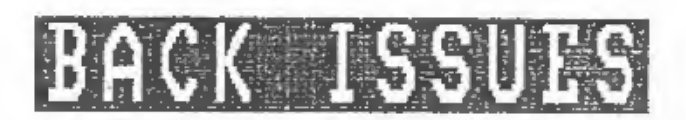

 $* - * - * - *$ 

For members who have missed past issues of FORMAT (or perhaps<br>worn theirs out through constant use) we have nov introduced, by<br>popular demand as they say, a back-issue service.

The cost is 60p per copy (80p overseas). Your copies will be<br>sent out as soon as possible but, in order to keep printing<br>costs down, it may take up to 21 days for us to dispatch.

# Available Issues

Iesue 1 — August 1987. Issue 4 November 1987 Issue 3 - October 1987. Issue 5 December 1987 THE HELP PAGE

Problems with your DISCIPLE, PLUS D or Spectrum. Dont worry, let the<br>E HELP PAGE sort then out. Note: One question per letter please, and<br>renember that Stanped Addressed Envelope if you want a reply,

A different look to the Help Fage this month. While I do try,<br>I can't be an expert on everything, so this month I'm devoting<br>this page to some of the problems I am still looking for an answer to. If you have a solution then please let me know so I can pass it on in future pages.

 $\alpha$ 

TASPRINT<br>This utility, from Tasman software, is designed to give fancy<br>
fonts on a dot matrix printer. It can be used in most versions<br>
of Tasword (hence the nare) but uses the printer stream (#3) in<br>
It couch the DISCIPLE

THE WRITER<br>I have had many letters about The Writer wordprocessor from Softech. In the tape version its possible to use the program but<br>the printer routines wont print. The Nicrodrive version makes<br>direct calls to the Interface 1 ROM (I think) so it wont work at<br>all. Any ideas?

HARWARE<br>Several letters have asked about the compatability of various<br>picees of hardware i.e. Midi interfaces, Medems atc. If there's<br>anyone with a more detailed knowledge of hardware then please contact me.

# ART STUDIO

This art package seems to work in the main, but there are problems with the screen printing routines. The manual gives no<br>indication as to where a DISCIPLE printer drive could be put.<br>Any information please?

SEIKOSHA SCREEN DUMPS<br>Nost Seikosha printers are totaly non-compatable with the Epson printer control codes. Has anyone found a machine code<br>dump routine (gray scale is possible) which will work? if so<br>please send in a copy.

SPELL CHECKER<br>Does anyone know of a 280 nachine code spelling checker for<br>the Spectrum that is adapted, or could be adapted, to the<br>DISCIPLE / PLUS D? Does anyone know of a 280 machine code spelling checker for

NETWORK SOFTWARE<br>
Do you know of any software written to use the Interface 1 /<br>
DISCIPLE network? There must be some but I cant find it.

# WI-FILE GETS A NEW LEASE OF LIFE.

## By: HAROLD BURTON

Readers may be interested in this short conversion to an old and trusted favourite. VU-FILE, from Psion Software, was one of the very first database type programs published for the Spectrum. Even now, after all this time it still has a lot to offer.

Most Spectrum users will have a copy of VU-FILE in their libruary of tapes, if not it can often be picked up for a pound or two at your local software shop or at the ZX Microfair in London.

To produce the disc version simply type in the new Basic part for VU-FILE and save it to disc by SAVE d!"VUFILE" LINE 10, it may be easier to load in the tape version and alter it to match but I leave that up to you. Now type in the CONVERTER program, RUN it, and set the VU-FILE tape going. The CODE file will be loaded in from tape, converted and then saved to disc.

When using VU-FILE from disc the only change you will notice from the tape version is that a CATalogue of the disc is done before each LOAD and SAVE. All files have "VU " added as a prefix by the program and there is no need to type this in.

I think you will find this breathes new life into a very good program.

## VUFILE - THE NEW BASIC

- 10 REM GOTO USR (a) after breaks
- 50 CLEAR VAL "25087": LOAD DI "VUFILE C"CODE

100 DIM as (VAL "32"): LET a=VAL "29785": LET x=VAL "36": LET y=<br>VAL "4": LET z=VAL "80": GO SUB VAL "4000": GOTO USR VAL "29721"<br>1000 CLS : PAPER VAL "5": INK VAL "0": CAT VAL "1";"VV\_=": PRINT "SAVE A FILE:": INPUT "Enter file name (onit VU ): ", LINE b5 : LET as( TO VAL "7") =b\$: LET s=CODE as(VAL "11") .VAL "2S6" "CODE as (VAL "12"): LET t=CODE as (VAL "13") »VAL "256" \*CODE as (VAL "14 "): GOTO USR a

1005 SAVE dl"VU "+bsCODE s.t: VERIFY di"VU "+bsCODE 1200 GOTO USR a

1900 PAPER VAL "1": INK VAL "7": CLS : PRINT AT VAL "10", VAL "0" :"Fress B for BASIC """Press ENTER to CHANGE COOE ": PAUSE VAL "O": IF INKEYS="8" OR INKEYS="b" THEN GOTO 1e 5

1910 CLS : INPUT "Spacing?":TAB VAL "19": (x):TAB VAL "26":x'"Mar  $g\text{in}2"$ ; TAB VAL "19"; (y); TAB VAL "26"; y' "Print code (27+?)"; TAB VA  $L$  "19"; (z]; TAB VAL "26"; z

1920 GO SUB VAL "4000" 1960 COTO USR a 2000 IF INKEYS. "5" THEN GOTO VAL "1900" 2010 CLS : PAPER VAL "5": INK VAL "0": CAT VAL "1"; "VU \*"!: PRIN T '"LOAD A FILE:": INPUT "Enter file name (omit VU\_):", LINE b\$: LOAD dl"VU "+bscope : GOTO USR a 3000 LPRINT aS! TO YAL "32"): GOTO USR a 4000 POKE SVAL "6", VAL "1": LPRINT CHRS VAL "27"-CHRS VAL "64"; LPRINT CHRS VAL "23" CHRS VAL "S1" CHRS X:: LPRINT CHRS VAL "27 "+CHRS VAL "108"+CHRS v:: LPRINT CHRS VAL "27"+CHRS z:: POKE @VA L "6".VAL "0": RETURN

Be sure to count the spaces between quotes ("") or the screen layout may be wrong.

## VUFILE CODE CONVERTER

10 CLEAR 25087

20 LOAD ""CODE 30 FOR 2=26911 TO 26953: READ b: POKE n.b: NEXT n 40 FOR 1-25189 TO 25192: READ d: POKE n,d: NEXT n 50 DATA 65, 108, 116, 101, 114, 32, 112, 114, 105, 110, 116, 101, 114, 32, 9 9.111.100.101.115.32.1.15.5.54.32.77.97.107.101.47.76.111.97.100 ,32,110,101,119,32,102,105,108,101,68,73,83,67 60 SAVE DI "VUPILE C"CODE 25088,5622

 $x = 4 - x - 4$ 

# Contributions from FORMAT readers are very welcome. We like to

publish afticles on any subject relating to the DISCIPLE, PLUS D or the Spectrum in general.

Some points to bear in mind

- \* Ideally submit your article as a Tasword (2 or 3), The Last Word, or similar text file (with a printed copy). We can accept disc (5.25 or 3.5) or tape.
- \* Any craphies or diagrams should be drawn in black at twice (2x) normal size for reduction. Pack well, Do Not crease.
- \* Mark everything with your name, address and telephone number.
- \* Keep a copy, DO NOT send your only version, the post office is not that ocod (and nor are we).
- \* Include a stamped addressed envelope if you want your material returned.
- \* Remember to say which version of the DOS your program/ article was written for and if 48k or 126k Spectrum.
- \* Feel free to contact us with your ideas before committing vourself to writing that long article.
- \* DO NOT COPY ITEMS FROM OTHER MAGAZINES.

Remember we pay for all articles and programs published in FORMAT, so cet writing.

 $14$